# **Oracle EM 12cc als Datenlieferant für ITAM/SAM Tools?**

## **Zulfikar Salehmohamed ORACLE Deutschland B. V. & Co. KG München**

#### **Schlüsselworte**

OEM12CC, LMS, ITAM, SAM, ORACLE, Discovery, Measurement

#### **Einleitung**

Mit Einsatz der Version OEM12.1.04 wird in dem Adminhandbuch erklärt wie Reports über die Nutzung erstellt werden können. Ebenso hat das LMS Team einzelne Kunden über diese Möglichkeit beraten. Was sind das für Reports? Welche Vorrausetzungen müssen vom Kunden geschaffen werden um diese Reports zu erstellen? Wie können Kunden diese Daten für ihre Inhouse Compliance weiterverwenden?

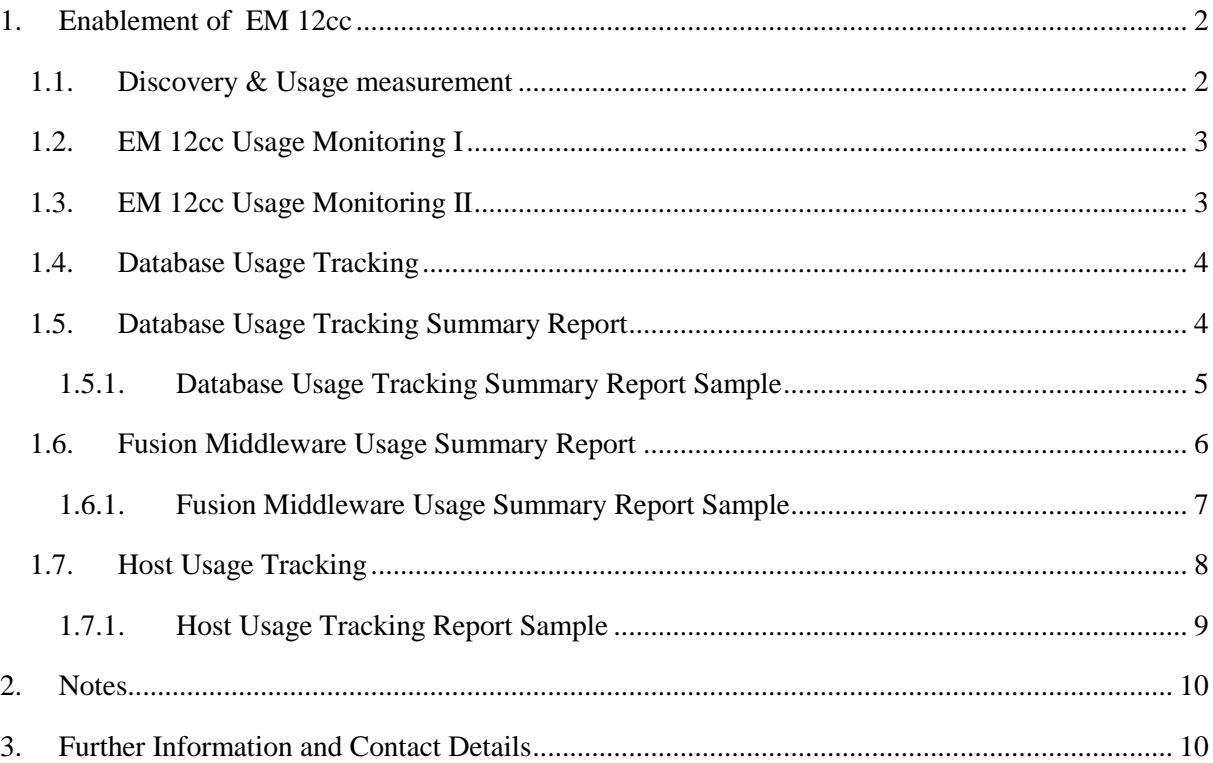

#### <span id="page-1-0"></span>**1. Enablement of EM 12cc**

#### <span id="page-1-1"></span>**1.1. Discovery & Usage measurement**

With the addition of several new features in EM allowing customers to administer and monitor their Oracle deployments, Oracle LMS has received several questions from customers inquiring about using EM to track Oracle product deployments and usage for the purposes of license management.

In response to customer's request LMS is working with product management to include Oracle installation and usage tracking features in EM.

LMS will focus on enabling EM in parallel to working on LMS internal scripts (Review Lite, OMT etc.) and with 3<sup>rd</sup> Party Tool vendors to provide customers a choice of tools based on their requirements.

Usage tracking for additional Oracle products will be included in the future releases of EM.

## <span id="page-2-0"></span>**1.2. EM 12cc Usage Monitoring I**

EM 12cc collects usage data on certain Oracle products, namely Database, WebLogic Server and Processor, that can be leveraged by LMS to determine a customer's usage of those products. Customers can also use these features to track and monitor their Oracle product deployments and usage on a regular basis.

These are the functionality available in the current releases of EM 12c Release 4 that LMS and customers can leverage to understand Oracle product deployment and usage. The following table provides a summary of the usage data currently collected by EM 12c:

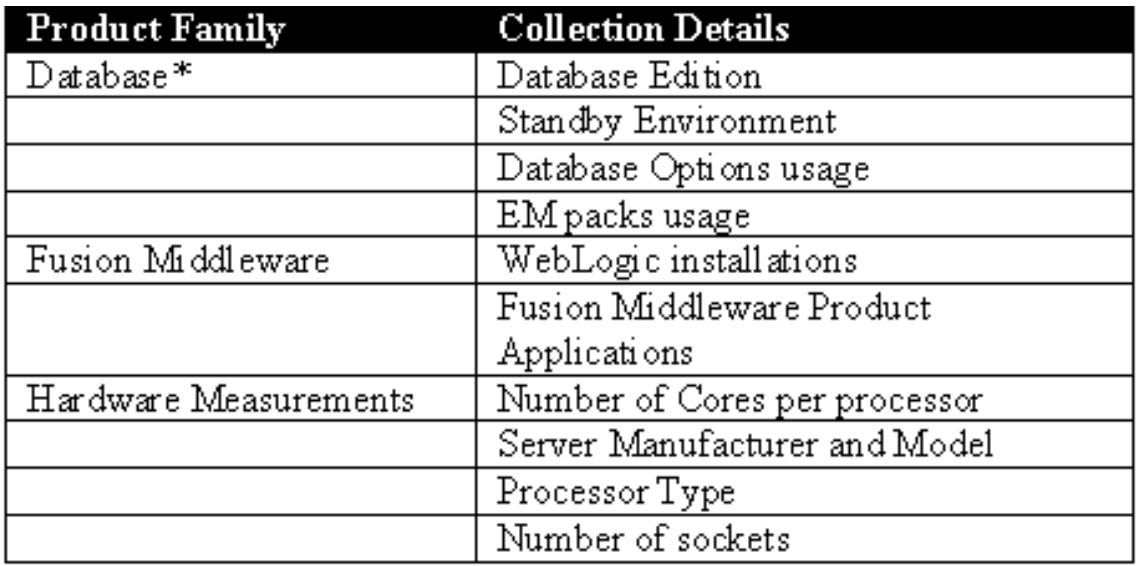

*\**All measurement capabilities currently available in Review Lite are captured in EM

### <span id="page-2-1"></span>**1.3. EM 12cc Usage Monitoring II**

**It is important to note that for WebLogic and some partitioned/virtualized environments, EM can gather some LMS measurement data but it cannot be used to assess a customers complete compliance position, hence our standard LMS scripts/tools will still need to be used to get the full usage information.**

#### <span id="page-3-0"></span>**1.4. Database Usage Tracking**

In order for LMS or Customers to use these Database Usage Tracking features they must first enable and schedule the collection of product/feature usage data on each database target to be monitored.

BI Publisher (BIP) is used to create the output files and a FTP server is configured where all the output files will be delivered by the BI Publisher report job.

Customers can refer to the following link, part of the **[OEM Cloud Control Administrator's Guide](http://docs.oracle.com/cd/E24628_01/doc.121/e24473.pdf)**, for detailed information on how to configure the collection process: [http://docs.oracle.com/cd/E24628\\_01/doc.121/e24473/usage\\_reports.htm](http://docs.oracle.com/cd/E24628_01/doc.121/e24473/usage_reports.htm)

#### <span id="page-3-1"></span>**1.5. Database Usage Tracking Summary Report**

Once the collection process is enabled and scheduled as described in the above section, customers can view a summary of their Database usage including Options and EM Packs usage. This report will be available on the customer's BI Publisher Enterprise report user interface.

This report is for informational purposes providing customers an overview of their Database usage. This report does not provide customer's licensing requirements.

Usage data has to be sent to LMS team for a detailed analysis to determine licensing requirements.

# <span id="page-4-0"></span>**1.5.1. Database Usage Tracking Summary Report Sample**

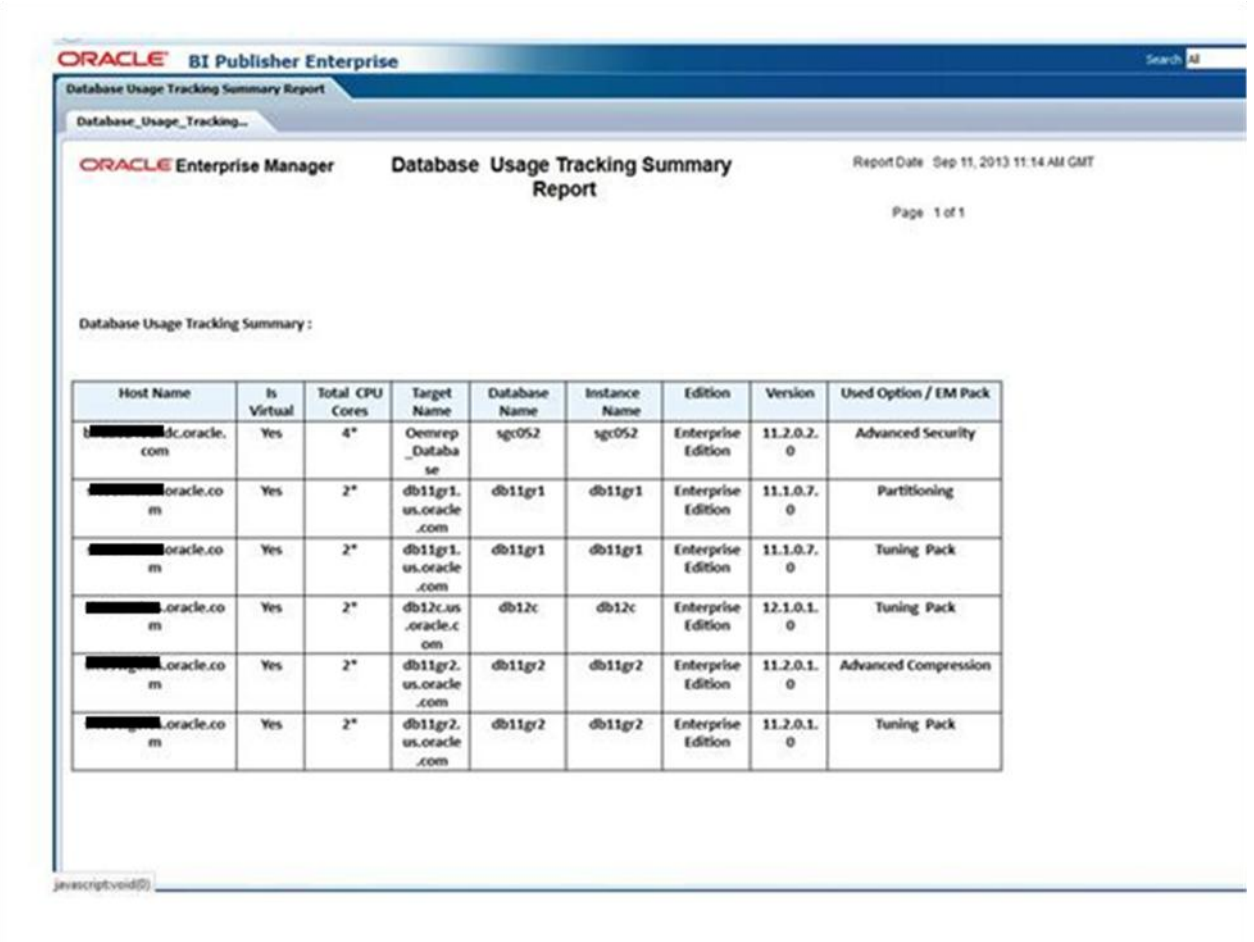

Note: The processor information is not accurate for virtualized environments. Additional commands may have to be run manually on some Operating System and additional screenshots for VMware from the VCenter may be necessary.

#### <span id="page-5-0"></span>**1.6. Fusion Middleware Usage Summary Report**

Oracle Enterprise Manager Cloud Control 12c Release 3 Plug-in Update 1 (12.1.0.3) includes usage tracking of some Fusion Middleware products.

The FMW Usage Tracking Summary report will display the installations of WebLogic Sever (WLS) and other FMW products including OBI, BI Publisher, Oracle Service Bus and Oracle BPEL Process Manager. For each WLS installation the report provides the state of the server i.e. running or shutdown along with WLS options. More FMW products will be included in future releases of the EM Plug-in.

For detailed information on how to view the FMW Usage Summary Tracking Report please see:

[http://docs.oracle.com/cd/E24628\\_01/doc.121/e24473/usage\\_reports.htm#sthref1145](http://docs.oracle.com/cd/E24628_01/doc.121/e24473/usage_reports.htm)

# <span id="page-6-0"></span>**1.6.1. Fusion Middleware Usage Summary Report Sample**

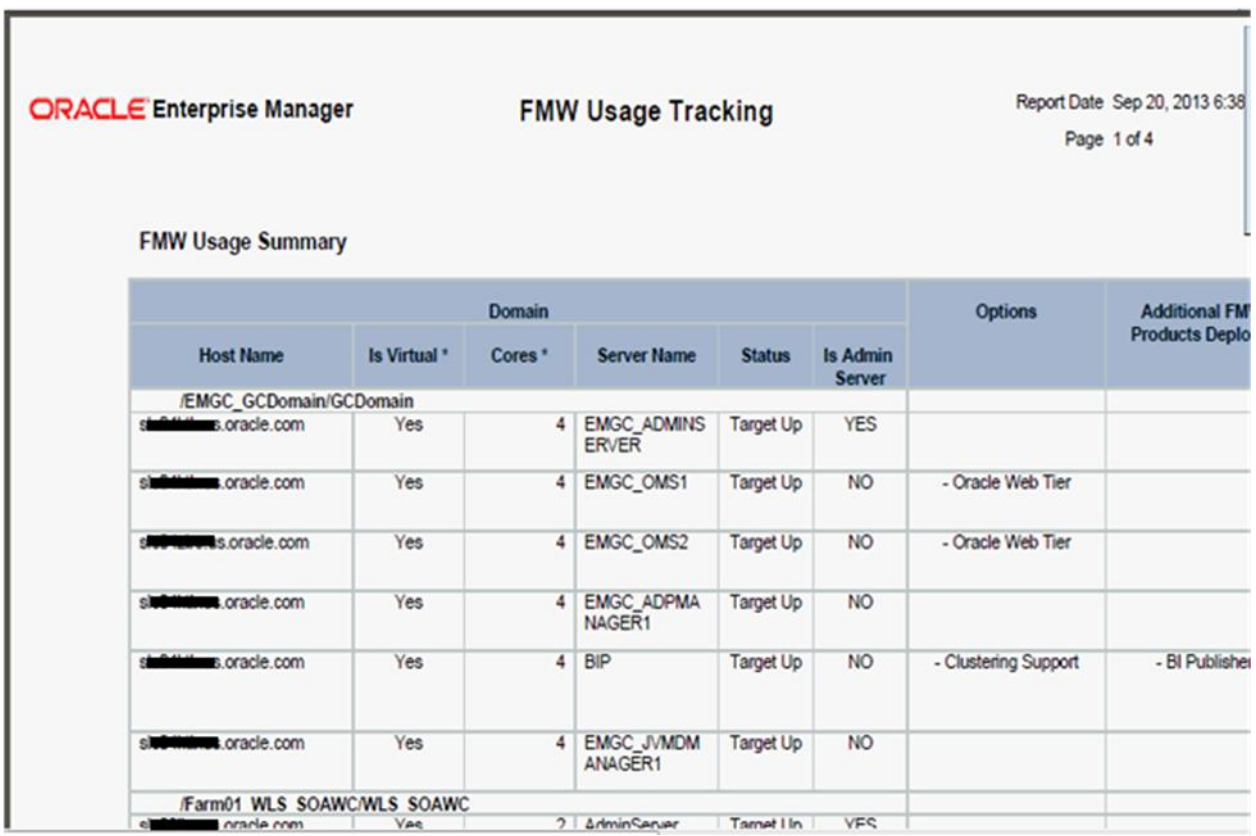

Note: The processor information is not accurate for virtualized environments. Additional commands may have to be run manually on some Operating System and additional screenshots for VMware from the VCenter may be necessary.

#### <span id="page-7-0"></span>**1.7. Host Usage Tracking**

Oracle Enterprise Manager Cloud Control 12c Release 4 (12.1.0.4) includes host and processor usage tracking information. The Host Usage Tracking Summary report will display the processor information that will give the customer an idea of how many cores are in use and what type of processor is on a given host. The Host Usage Tracking Details report will display additional processor measurements which can be analyzed by LMS. These reports are part of the base EM functionality and do not require any pack licenses.

For detailed information on how to view these reports please see:

[http://docs.oracle.com/cd/E24628\\_01/doc.121/e24473/usage\\_reports.htm#sthref1145](http://docs.oracle.com/cd/E24628_01/doc.121/e24473/usage_reports.htm)

# <span id="page-8-0"></span>**1.7.1. Host Usage Tracking Report Sample**

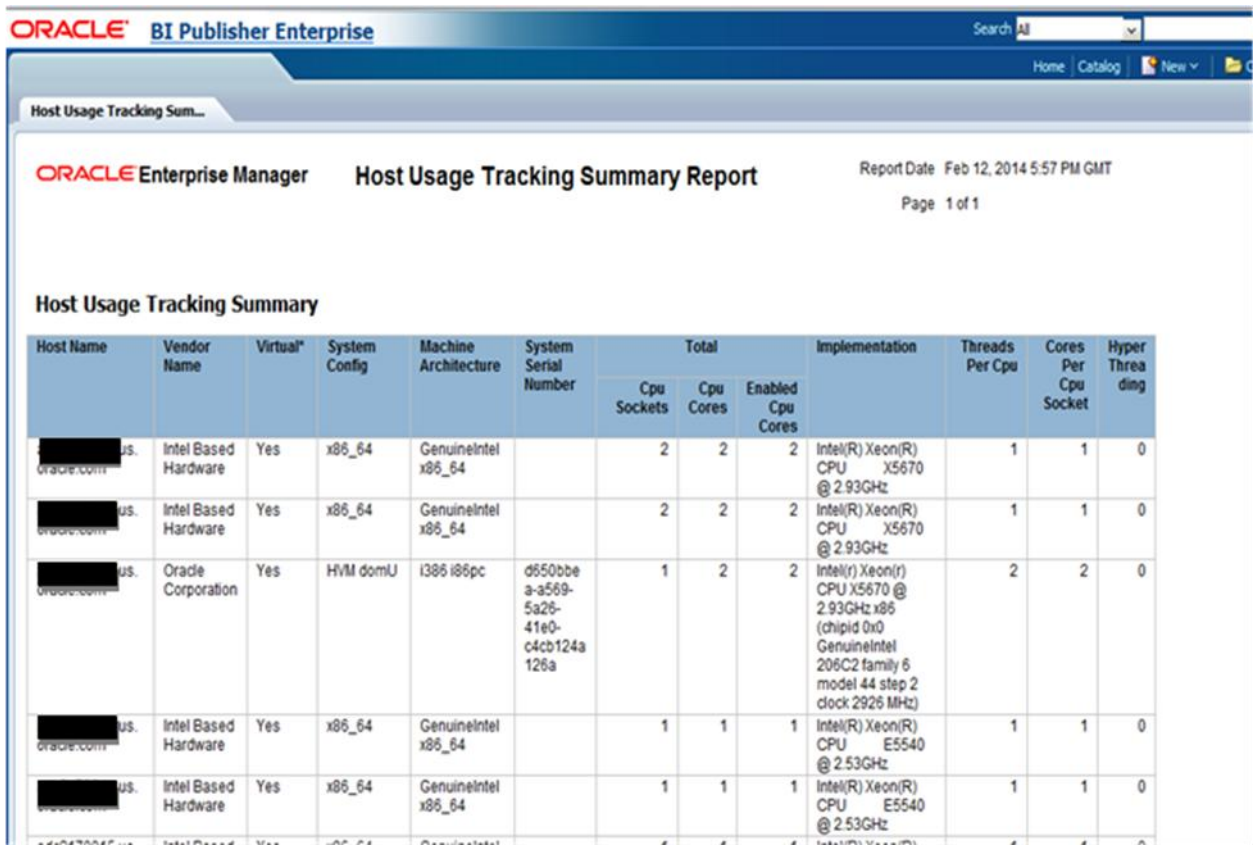

Note: The processor information is not accurate for virtualized environments. Additional commands may have to be run manually on some Operating System and additional screenshots for VMware from the VCenter may be necessary.

<span id="page-9-0"></span>**2. Notes**

*Please note that at this time EM Diagnostics Pack licenses (for each of the target databases monitored) are required to enable/disable the Database Usage tracking data collection feature using EM Monitoring Templates.* 

*For customers who do not own EM Diagnostics Pack licenses or prefer to use command line please follow instructions from paragraph 27.2.3 Enabling/Disabling the Metric Collection using the Command Line Interface in the OEM Administrator Guide .* 

*NOTE: The EM Diagnostics Pack cannot be licensed for DB SE. Customers who only own DB SE licenses will need to use the EM Command Line Interface emcli.* 

For more information on this Plug-In please see: [http://www.oracle.com/technetwork/oem/grid](http://www.oracle.com/technetwork/oem/grid-control/downloads/index.html)[control/downloads/index.html](http://www.oracle.com/technetwork/oem/grid-control/downloads/index.html)

#### <span id="page-9-1"></span>**3. Further Information and Contact Details**

- LMS EMEA E-Mail:
	- [lms-emea\\_ww@oracle.com](mailto:lms-emea_ww@oracle.com)
- Global LMS Website: [oracle.com/goto/lms](mailto:lms-emea_ww@oracle.com)
- Zulfikar Salehmohamed, Tooling Strategy Program Manager
	- E-Mail: [zulfikar.salehmohamed@oracle.com](mailto:patrick.wilke@oracle.com)
	- $-$  Phone:  $+498914301178$